# 사용 설명서 요약 **iTEMP TMT86**

이중 입력 온도 트랜스미터 PROFINET® 프로토콜

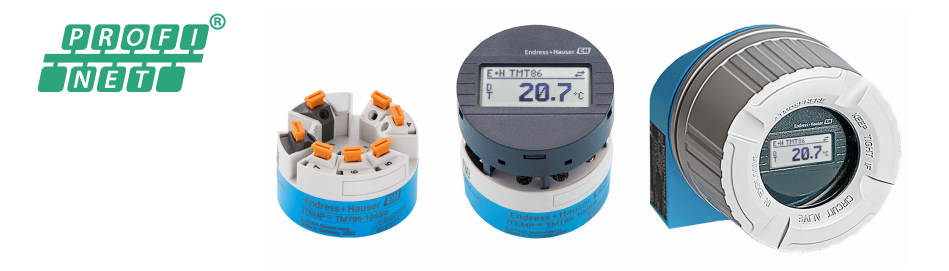

이 설명서는 사용 설명서(요약본)이며, 기기별 사용 설명서를 대체하지 않습니다.

자세한 정보는 사용 설명서와 기타 문서를 참조하십시오.

모든 기기 버전에 대해 제공:

- 인터넷: www.endress.com/deviceviewer
- 스마트폰/태블릿: Endress+Hauser Operations App

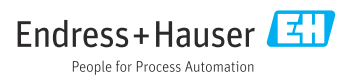

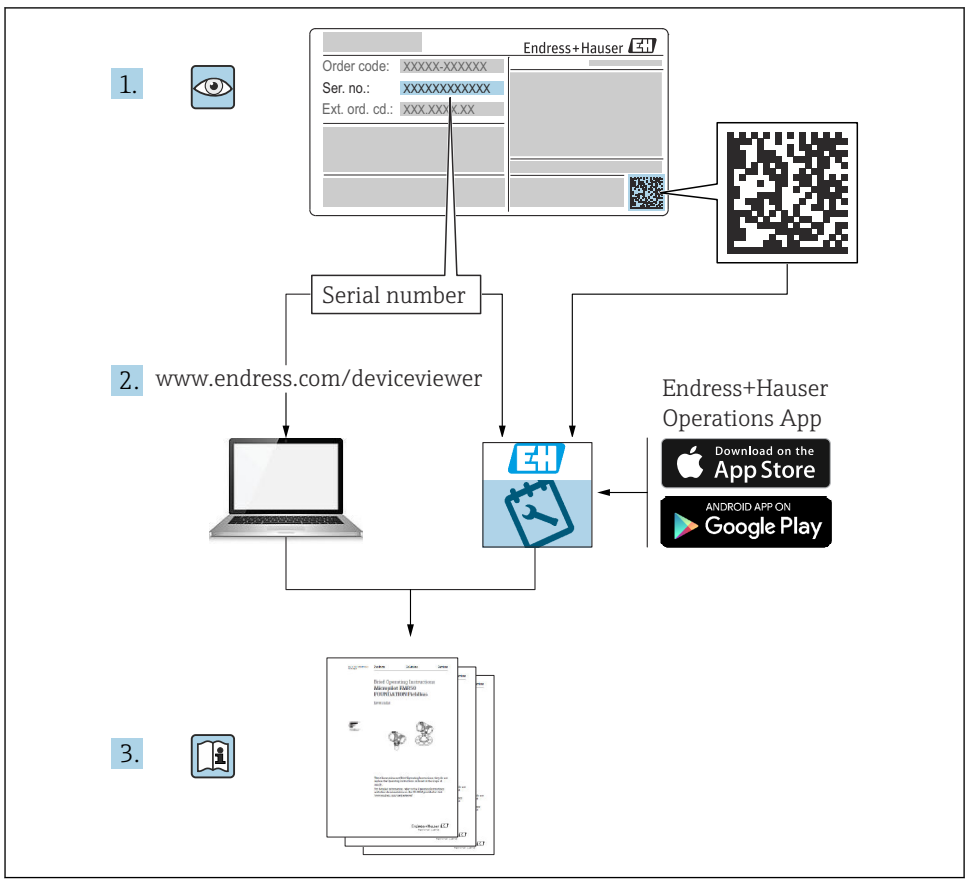

A0023555

# 목차

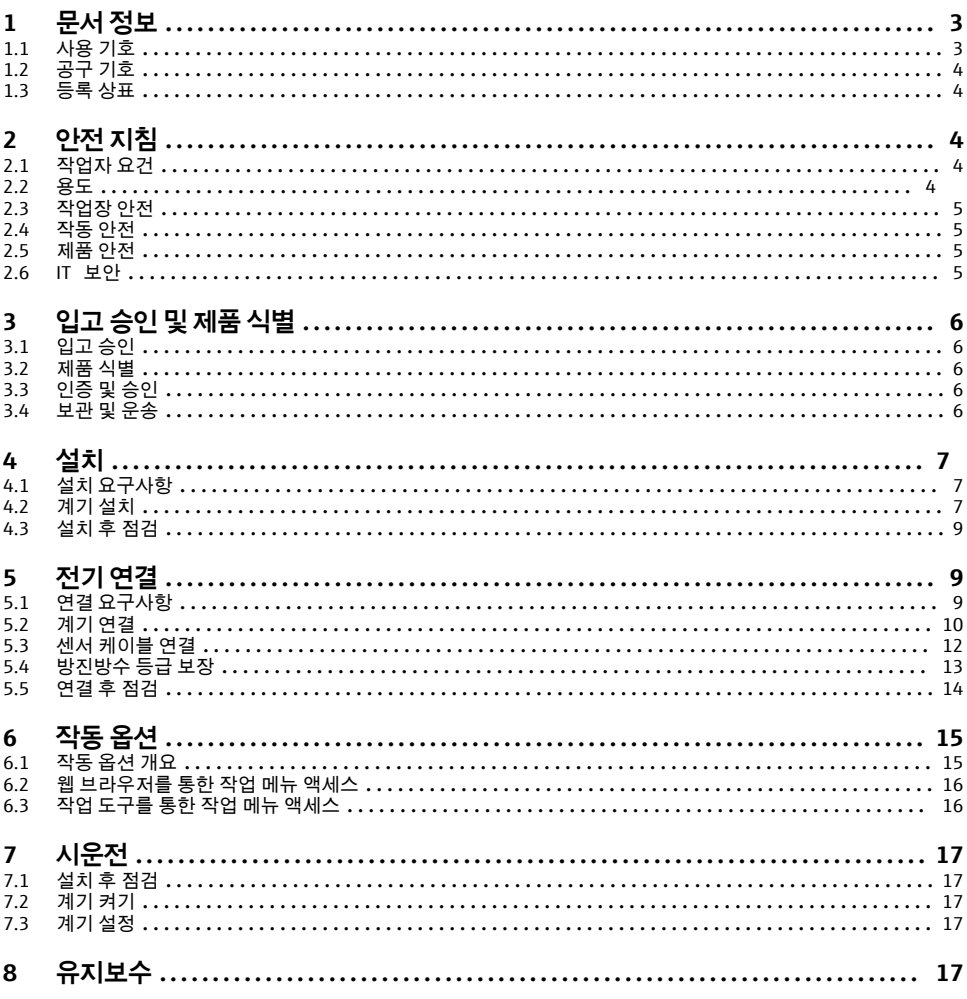

#### 문서 정보  $\mathbf{1}$

#### $1.1$ 사용 기호

#### $1.1.1$ 안전 기호

 $A$  위험

위험 상황을 알리는 기호입니다. 이 상황을 방지하지 못하면 심각한 인명 피해가 발생합니 다.

#### <span id="page-3-0"></span> $A$ 경고

위험 상황을 알리는 기호입니다. 이 상황을 방지하지 못하면 심각한 인명 피해가 발생할 수 있습니다.

#### $\mathbf{A}$  주의

위험 상황을 알리는 기호입니다. 이 상황을 방지하지 못하면 경미한 부상이나 중상을 당할 수 있습니다.

**주의** 

신체적 상해가 발생하지 않는 과정 및 기타 요인에 대해 알려주는 기호입니다.

### **1.2 공구 기호**

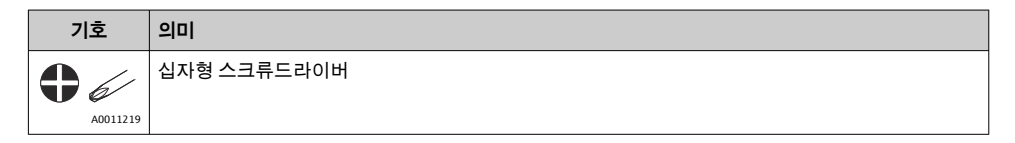

#### **1.3 등록 상표**

**PROFINET®** 독일 카를스루에 소재 PROFIBUS User Organization의 등록 상표

## **2 안전 지침**

### **2.1 작업자 요건**

설치, 시험 사용, 진단, 유지관리 담당자는 아래의 요건을 충족해야 합니다.

- ▶ 일정 교육을 받은 전문가가 기능 및 작업에 대한 자격을 보유해야 합니다.
- ‣ 설비 소유자 및 작업자의 승인을 받아야 합니다.
- ▶ 관련 규정을 숙지해야 합니다.
- ▶ 작업을 시작하기 전에 작업 내용에 따라 매뉴얼과 보조 자료 및 인증서에 나온 지침을 읽 고 숙지해야 합니다.
- ▶ 지침을 따르고 일반 정책을 준수해야 합니다.

작업자는 다음과 같은 작업별 요건을 충족해야 합니다.

- ▶ 작업 요건에 따라 시설 소유자 및 작업자의 지침을 따르고 승인을 받아야 합니다.
- ‣ 본 설명서의 지침을 따라야 합니다.

#### **2.2 용도**

이 계기는 저항 온도계(RTD), 써모커플(TC), 저항 및 전압 트랜스미터용 센서 입력이 1개 또 는 2개 있는 사용자 설정식 범용 온도 트랜스미터입니다. 이 계기의 헤드 트랜스미터 버전은 DIN EN 50446에 따라 터미널 헤드(평면)에 설치하도록 설계되었습니다. 이 계기는 필드 하 우징에 통합된 버전으로도 제공됩니다. DIN 레일 클립(옵션)을 사용하면 DIN 레일에도 계기 를 설치할 수 있습니다.

<span id="page-4-0"></span>계기를 제조사에서 지정한 방식으로 사용하지 않을 경우 계기의 보호 기능이 손상될 수 있습 니다.

본 계기를 잘못 사용하거나 원래와 다른 용도로 사용하여 발생한 손상에 대해서는 제조업체 가 책임지지 않습니다.

## **2.3 작업장 안전**

계기 작업 시:

▶ 국가 규정에 따라 필수 보호 장비를 착용하십시오.

#### **2.4 작동 안전**

- ▶ 기술적 조건이 적절하고 오류와 결함이 없는 경우에만 계기를 작동하십시오.
- ▶ 계기의 무오류 작동은 오퍼레이터의 책임입니다.

#### **방폭 지역**

계기를 방폭 지역에서 사용할 때 사람과 시설에 대한 위험을 방지하려면 다음과 같이 하십시 오(예: 방폭 또는 안전 장비).

- ▶ 명판의 기술 정보를 참조하여 주문한 계기가 방폭 지역에서 지정된 용도로 사용 허가되었 는지 확인하십시오. 명판은 트랜스미터 하우징 측면에 있습니다.
- ▶ 이 설명서의 필수 요소인 별도의 보조 문서에 명시된 사양을 준수하십시오.

#### **전자파 적합성**

이 측정 시스템은 IEC/EN 61326 시리즈와 APL EMC Test Specification의 일반 안전 요건과 EMC 요건을 준수합니다.

#### **2.5 제품 안전**

이 제품은 최신 안전 요건을 준수하도록 설계되었고, 테스트를 받았으며, 안전하게 작동할 수 있는 상태로 출고되었습니다.

#### **2.6 IT 보안**

Endress+Hauser의 보증은 을 사용 설명서에서 설명하는 대로 설치하여 사용해야만 유효합 니다. 에는 부주의한 설정 변경으로부터 제품을 보호하는 보안 메커니즘이 있습니다.

오퍼레이터는 보안 표준에 따라 및 관련 데이터 전송에 추가적인 보호를 제공하는 IT 보안 조 치를 직접 마련해야 합니다.

## <span id="page-5-0"></span>**3 입고 승인 및 제품 식별**

#### **3.1 입고 승인**

- 1. 온도 트랜스미터의 포장을 조심스럽게 푸십시오. 구성품이나 포장이 손상되지 않았습 니까?
	- ► 수상된 부품을 설치하면 제조사가 재료 저항이나 안전 요건의 준수를 보장할 수 없고 따라서 이로 인한 손해에 대해 책임을 지지 않기 때문에 손상된 부품을 설치 하지 마십시오.
- 2. 누락된 구성품이 있습니까? 구성품을 주문서와 비교해 확인하십시오.
- 3. 명판이 납품서의 주문 정보와 일치합니까?
- 4. 기술 문서와 모든 다른 필수 문서가 제공되었습니까? 해당하는 경우, 방폭 지역용 안전 지침서(예: XA)가 제공되었습니까?

이러한 조건들 중 하나라도 충족되지 않으면 제조사 세일즈 센터로 문의하십시오.  $\mathbf{f}$ 

## **3.2 제품 식별**

계기 식별을 위해 다음 옵션을 사용할 수 있습니다.

- 명판 사양
- 납품서의 확장 주문 코드와 계기 기능 내역
- W@M Device Viewer ([www.endress.com/deviceviewer\)](https://www.endress.com/deviceviewer)에 명판의 일련 번호를 입력하십시 오. 계기와 관련된 모든 데이터와 계기와 함께 제공된 기술 문서의 개요가 표시됩니다.
- 명판의 일련 번호를 Endress+Hauser Operations App에 입력하거나 Endress+Hauser Operations App으로 명판의 2D 매트릭스 코드(QR 코드)를 스캔하십시오. 계기에 관한 모 든 정보와 계기와 관련된 기술 문서가 표시됩니다.

방폭 지역 승인: 명판의 정보가 동봉된 Ex 문서(XA...)와 일치하는지 확인하십시오.

#### **3.2.1 제조사 이름 및 주소**

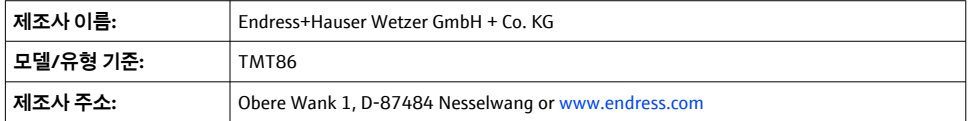

## **3.3 인증 및 승인**

계기에 적용되는 인증서와 승인은 명판의 데이터를 참조하십시오. H

승인 관련 데이터 및 문서: www.endress.com/deviceviewer → (일련 번호 입력) | -<br>|

## **3.4 보관 및 운송**

보관 온도: –52~+100 °C (–61.6~+212 °F)

- <span id="page-6-0"></span>습도
- 헤드 트랜스미터 사용 시 허용 응결
- 최대 상대 습도: IEC 60068-2-30에 따라 95 %

계기를 보관 및 운반할 경우 충격과 외부 영향으로부터 보호할 수 있도록 포장하십시 오. 최적의 보호 효과를 위해 원래 포장재를 사용하십시오.

보관 및 운송 중에 다음과 같은 환경적 영향을 피하십시오.

- 직사광선
- 진동
- 유해한 유체

## **4 설치**

### **4.1 설치 요구사항**

#### **4.1.1 설치 장소**

헤드 트랜스미터:

- DIN EN 50446에 따라 터미널 헤드, 평면, 케이블 인입구가 있는 인서트에 직접 설치(중간 구멍 7 mm)
- 필드 하우징에 설치, 프로세스와 분리
- IEC 60715, TH35에 따라 DIN 레일에서 DIN 레일 클립 사용

방폭 지역에서 사용 시 인증 및 승인에 지정된 제한 값을 준수해야 합니다(Ex 안전 지침서 참 조).

#### **4.1.2 중요 주변 조건**

- 작동 높이: 해발 최대 4000 m (4374.5 yd)
- 과전압 카테고리: 과전압 카테고리 II
- 오염도: 2
- 절연 등급: 등급 III
- 외기 온도: –40~+85 °C (–40~185 °F), 옵션: –50~+85 °C (–58~185 °F), –52~+85 °C (–61.6~185 °F)
- 헤드 트랜스미터 기후 등급: IEC 60654-1에 따라 C1 (–5~+45 °C (23~113 °F), 5~95 % r.h.)
- 헤드 트랜스미터 사용 시 허용 응결
- 최대 상대 습도: IEC 60068-2-30에 따라 95 %
- 방진방수 등급:
	- 나사 단자식 헤드 트랜스미터: IP00, 푸시인 단자식: IP30. 설치된 상태에서 방진방수 등 급은 사용 중인 터미널 헤드나 필드 하우징에 따라 달라집니다.
	- 필드 하우징 TA30x에 설치 시: IP IP66/68 (NEMA Type 4x 외함)

## **4.2 계기 설치**

계기를 설치하려면 십자형 스크류드라이버가 필요합니다.

- 고정 나사의 최대 토크 = 1 Nm (¾ foot-pound), 스크류드라이버: Pozidriv Z2
- 나사 단자의 최대 토크 = 0.35 Nm (¼ foot-pound), 스크류드라이버: Pozidriv Z1

#### **4.2.1 헤드 트랜스미터 설치**

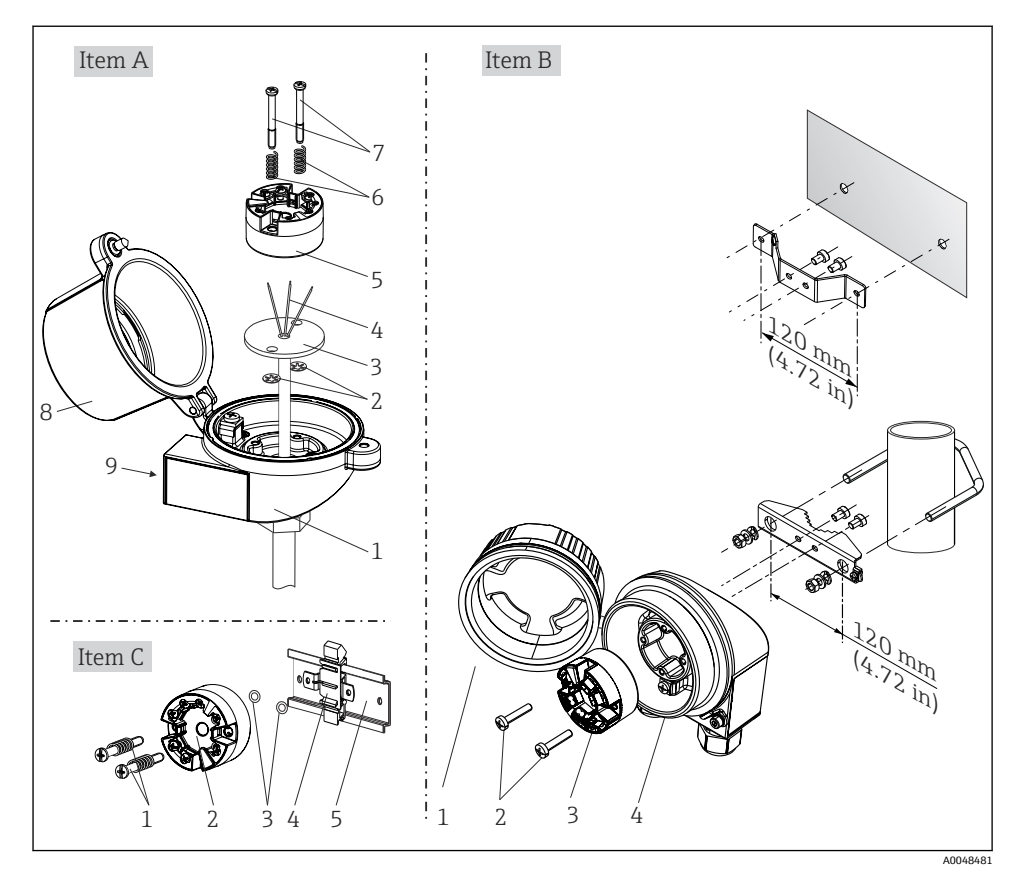

■1 헤드 트랜스미터 설치(3가지 버전)

## <span id="page-8-0"></span>**북미에서 일반적인 설치 방법**

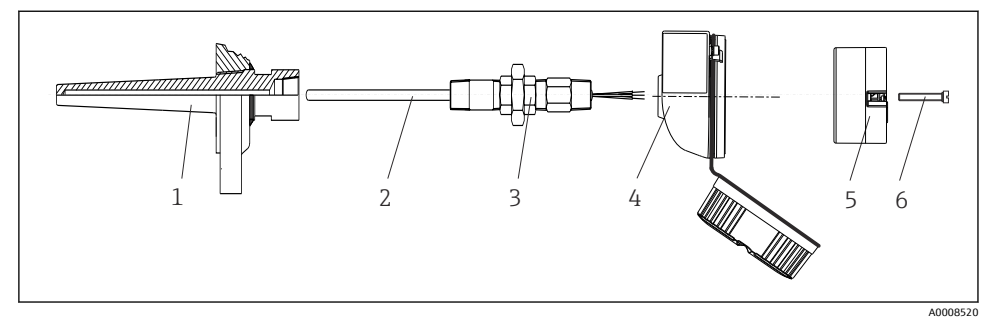

2 헤드 트랜스미터 설치

#### **주의**

#### **방폭 요건을 준수하려면 터미널 헤드 커버를 적절히 조여야 합니다.**

▶ 배선이 끝나면 터미널 헤드 커버를 다시 닫습니다.

## **4.3 설치 후 점검**

계기를 설치한 후 다음과 같이 최종 점검을 수행하십시오.

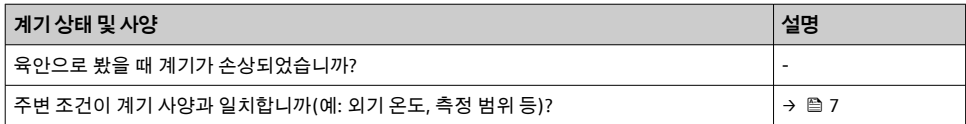

## **5 전기 연결**

## **5.1 연결 요구사항**

나사 단자가 있는 헤드 트랜스미터를 배선하려면 십자형 스크류드라이버가 필요합니다. 푸 시인 단자 버전에는 공구가 필요하지 않습니다.

## L**주의**

- ▶ 계기를 설치하거나 연결하기 전에 전원 공급 장치를 끄십시오. 이를 주수하지 않으면 전 자 부품이 손상될 수 있습니다.
- ‣ Ex 인증 계기를 연결할 때는 이 사용 설명서의 Ex 보조 문서에 나오는 지침과 연결 도면에 특히 유의하십시오.
- ▶ 디스플레이 연결에 유의하십시오. 잘못 연결하면 전자 장치가 손상될 수 있습니다.
- ▶ 전원 공급 장치를 연결하기 전에 등전위화 라인을 외부 접지 단자에 연결하십시오.
- ‣ UL/EN/IEC 61010-1, 9.4항과 표 18의 요건에 따라 에너지 제한 회로가 있는 전원 공급 장 치를 통해서만 계기에 전원을 공급할 수 있습니다.

# <span id="page-9-0"></span>**5.2 계기 연결**

#### **헤드 트랜스미터:**

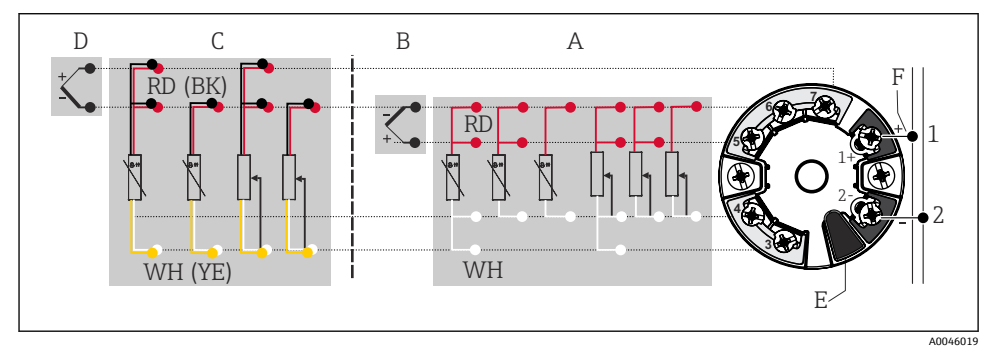

- 3 헤드 트랜스미터의 단자 연결 할당
- A 센서 입력 1, RTD 및 Ω, 4선식, 3선식 및 2선식
- B 센서 입력 1, TC 및 mV
- C 센서 입력 2, RTD 및 Ω, 3선식 및 2선식
- D 센서 입력 2, TC 및 mV
- E 디스플레이 연결부, 서비스 인터페이스
- F 버스 터미네이터 및 전원 공급 장치

### **주의**

▶ △ ESD - 정전기 방전. 정전기 방전으로부터 단자를 보호하십시오. 이를 준수하지 않으면 전자 부품이 손상될 수 있습니다.

#### **5.2.1 Fieldbus 연결부**

계기를 두 가지 방법으로 Fieldbus에 연결할 수 있습니다.

- 기존 케이블 글랜드 이용 → 10
- Fieldbus 계기 커넥터 이용(옵션, 액세서리로 제공)

#### **손상 위험** H

- 헤드 트랜스미터를 설치하거나 연결하기 전에 전원 공급 장치를 끄십시오. 이를 준수 하지 않으면 전자 부품이 손상될 수 있습니다.
- 접지 나사(터미널 헤드, 필드 하우징) 중 하나를 통해 접지할 것을 권장합니다.
- 추가적인 등전위화가 없는 시스템에서 Fieldbus 케이블의 차폐가 한 지점 이상에서 접지되는 경우 전원 주파수 등화 전류가 발생해 케이블 또는 차폐를 손상시킬 수 있 습니다. 이 경우 Fieldbus 케이블의 차폐를 한쪽에서만 접지해야 하고, 하우징(터미널 헤드, 필드 하우징)의 접지 단자에 연결하면 안 됩니다. 연결되지 않은 차폐는 절연해 야 합니다!
- 기존 케이블 글랜드를 사용해 Fieldbus를 늘어뜨리지 않을 것을 권장합니다. 나중에 계기를 하나만 교체하는 경우에도 버스 통신을 중단해야 합니다.

#### **케이블 글랜드 또는 인입구**

 $\rightarrow$   $\Box$  10의 일반 절차도 준수하십시오.

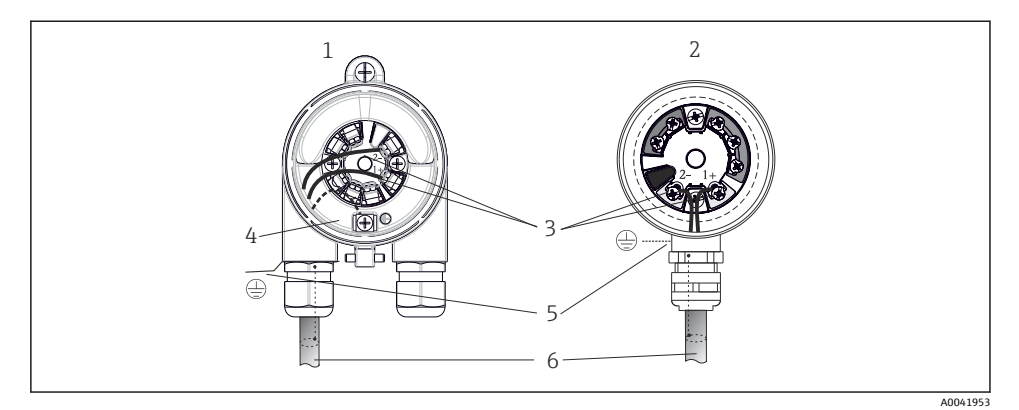

4 신호 케이블 및 전원 공급 장치 연결

- 1 필드 하우징에 설치된 헤드 트랜스미터
- 2 터미널 헤드에 설치된 헤드 트랜스미터
- 3 Fieldbus 통신 및 전원 공급용 단자
- 4 내부 접지 연결
- 5 외부 접지 연결
- 6 차폐 Fieldbus 케이블

#### **단자**

센서 케이블과 전원 공급 케이블의 단자를 나사 단자와 푸시인 단자 중에서 선택합니다. Fieldbus 케이블 연결 단자(1+ 및 2-)는 역극성으로부터 보호됩니다. 연결에는 차폐 케이블 을 사용해야 합니다.

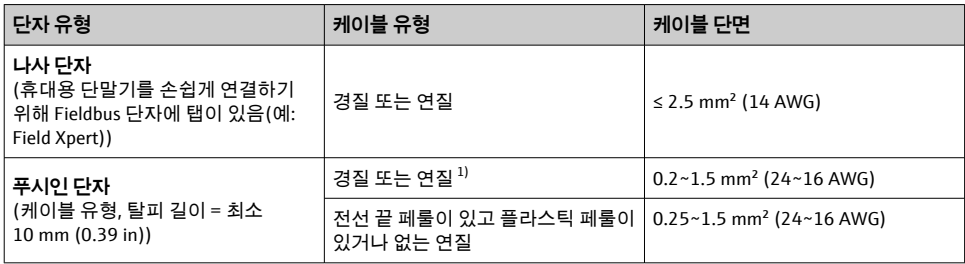

1) 푸시인 단자와 단면적이 ≤ 0.3 mm² (22 AWG)인 연질 케이블의 경우 전선 끝 페룰을 사용해야 합니다.

## **5.2.2 공급 전압**

### **APL 필드 스위치에 연결**

계기를 APL 포트 분류에 따라 사용해야 합니다.

방폭 지역: SLAA 또는 SLAC(자세한 정보는 Ex 안전 지침 참조)

비방폭 지역: 최대 전압이 15 VDC이고 최소 출력 전력이 0.54 W인 APL 필드 스위치에 대한 SLAX 연결. 이는 APL 포트 분류가 SPCC 또는 SPAA인 APL 필드 스위치에 해당합니다.

#### <span id="page-11-0"></span>**SPE 스위치에 연결**

비방폭 지역에서는 PoDL 전력 등급 10에 따라 계기를 사용할 수 있습니다. 최대 전압이 30 VDC이고 최소 출력 전력이 1.85 W인 SPE 스위치에 계기를 연결할 수 있습니다. 이는 PoDL 전력 등급 10, 11 또는 12를 지원하는 SPE 스위치에 해당합니다.

Ethernet-APL 전력 등급 A(9.6~15 Voc. 540 mW)

최대 소비 전력: 0.7 W

테스트를 통해 필드 스위치가 안전 요건(예: PELV, SELV, Class 2)을 충족하는지 확인하 십시오.

#### **5.3 센서 케이블 연결**

센서 연결부의 단자 할당

**주의**

**2개의 센서를 연결할 경우 센서 사이에 갈바닉 연결이 없게 하십시오(예: 써모웰로부터 절연 되지 않은 센서 부품에 의해 발생). 갈바닉 연결로 인한 등화 전류는 측정을 크게 왜곡시킵니 다.**

▶ 각 센서를 트랜스미터에 개별적으로 연결해 센서가 서로 갈바닉 절연 상태를 유지해야 합 니다. 트랜스미터는 입력과 출력 사이에 충분한 갈바닉 절연(> 2 kV AC)을 제공합니다.

#### **두 센서 입력을 할당할 경우 다음과 같은 연결 조합이 가능합니다.**

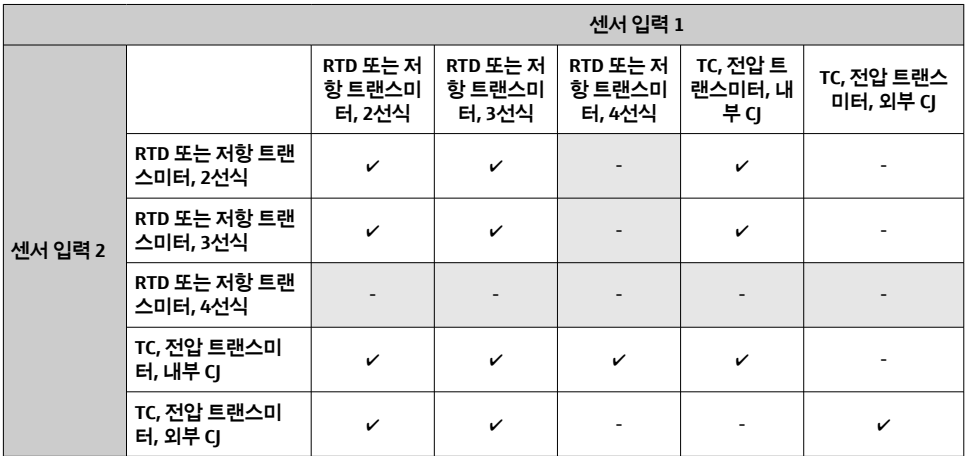

#### <span id="page-12-0"></span>**5.3.1 푸시인 단자 연결**

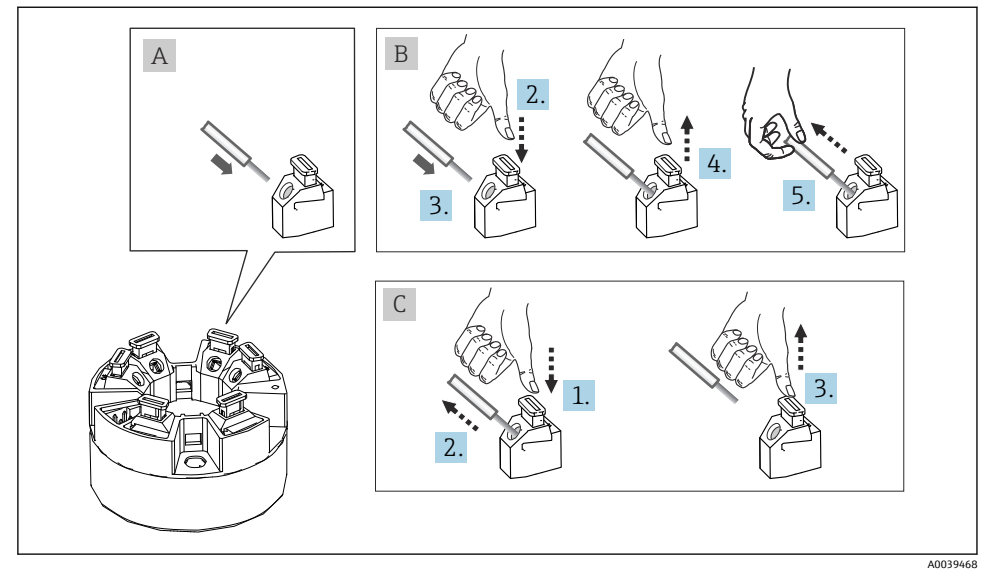

5 푸시인 단자 연결

## **5.4 방진방수 등급 보장**

IP67 방진방수 성능을 유지하려면 현장에 설치한 후나 사용 후에 다음 사항을 준수해야 합니 다.

- 적합한 방진방수 등급의 터미널 헤드에 트랜스미터를 설치해야 합니다.
- 하우징 씰을 홈에 끼울 때 씰이 깨끗해야 하고 손상되지 않은 상태여야 합니다. 필요한 경 우 씰을 건조, 세척 또는 교체해야 합니다.
- 연결 케이블이 지정된 외경을 준수해야 합니다(예: M20x1.5, 케이블 직경 8~12 mm).
- 케이블 글랜드를 단단히 조이십시오. [→ 6, 14](#page-13-0)
- 케이블이 케이블 글랜드로 들어가기 전에 케이블을 아래로 늘어뜨려야 합니다("워터 트랩 "). 그러면 수분이 형성되어도 글랜드로 침투할 수 없습니다. 케이블 글랜드가 위를 향하지 않도록 계기를 설치하십시오. →  $\boxtimes$  6,  $\boxtimes$  14
- 사용하지 않는 케이블 글랜드를 더미 플러그로 교체하십시오.
- 케이블 글랜드에서 그로멧을 제거하지 마십시오.

<span id="page-13-0"></span>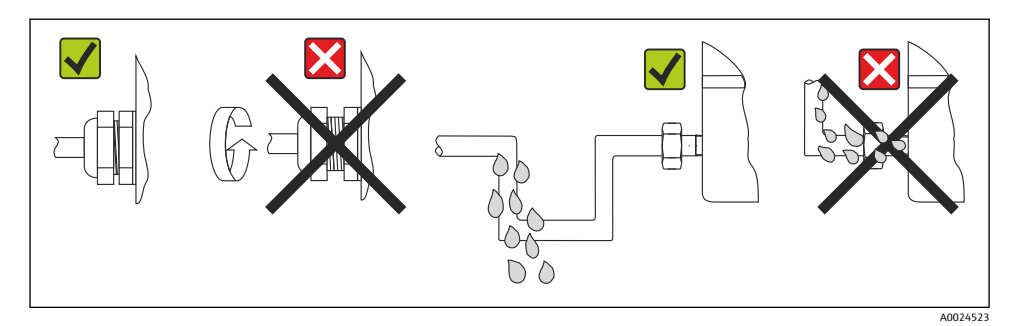

6 IP67 등급 유지를 위한 연결 팁

## **5.5 연결 후 점검**

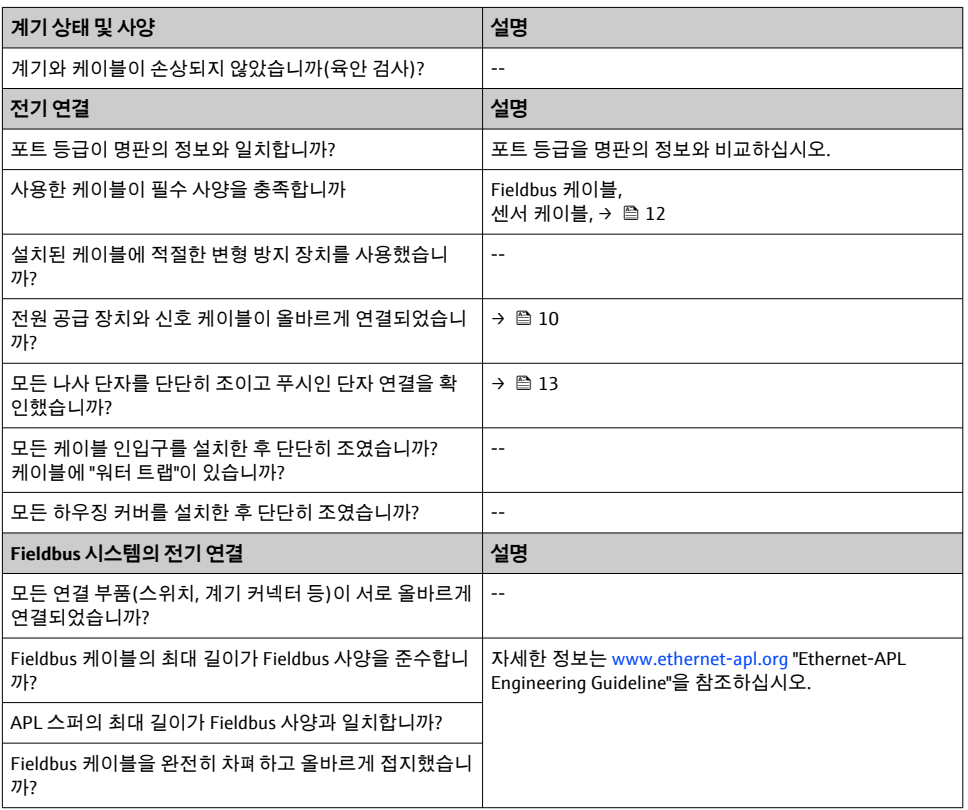

# <span id="page-14-0"></span>**6 작동 옵션**

## **6.1 작동 옵션 개요**

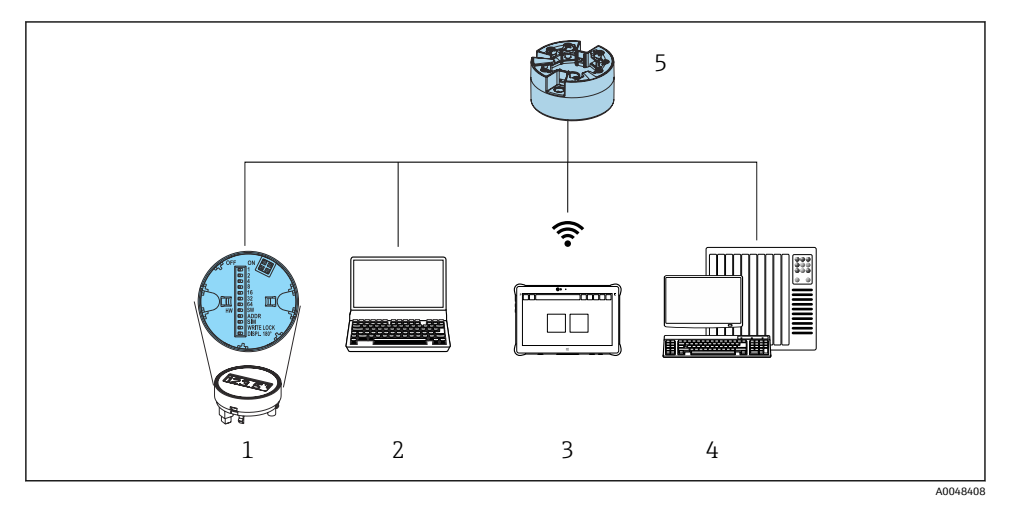

1 디스플레이 모듈의 DIP 스위치를 통한 로컬 작동

2 웹 브라우저(예: Internet Explorer) 또는 작업 도구(예: FieldCare, SIMATIC PDM)가 설치된 컴퓨터

- 3 Field Xpert SMT70
- 4 제어 시스템(예: PLC)
- 5 온도 트랜스미터

### **6.1.1 측정 값 디스플레이 및 작동 요소**

헤드 트랜스미터의 경우, 헤드 트랜스미터를 디스플레이 장치와 함께 주문한 경우에만  $\boxed{4}$ 디스플레이와 작동 요소를 로컬에서 사용할 수 있습니다!

#### **옵션: 헤드 트랜스미터용 디스플레이 TID10**

디스플레이도 나중에 주문할 수 있습니다 圆 (계기 사용 설명서의 "액세서리" 섹션 참조).

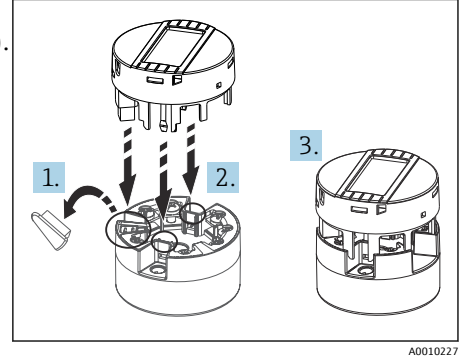

7 디스플레이를 트랜스미터에 장착

#### <span id="page-15-0"></span>**로컬 작동**

#### **주의**

▶ △ ESD - 정전기 방전. 정전기 방전으로부터 단자를 보호하십시오. 이를 주수하지 않으면 전자 부품이 손상될 수 있습니다.

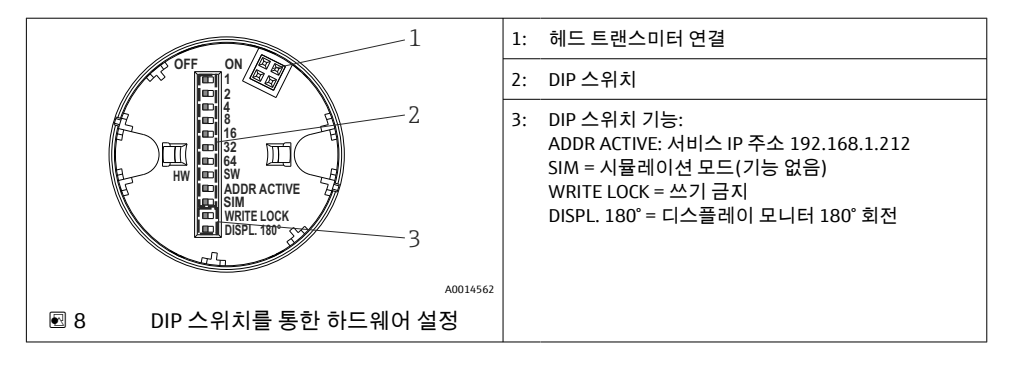

#### **쓰기 금지 켜기/끄기**

디스플레이 옵션의 뒤에 있는 DIP 스위치를 사용해 쓰기 금지를 켜고 끕니다.

쓰기 금지 기능이 활성화되면 파라미터를 수정할 수 없습니다. 디스플레이의 자물쇠 기 F 호는 쓰기 금지가 활성화되었다는 것을 나타냅니다. 디스플레이를 제거해도 쓰기 금지 는 계속 활성화됩니다. 쓰기 금지를 비활성화하려면 DIP 스위치가 비활성화된 상태에 서 디스플레이가 트랜스미터에 장착되어 있어야 합니다(WRITE LOCK = OFF). 작동 중 에 트랜스미터가 설정을 조정하므로 다시 시작할 필요가 없습니다.

#### **디스플레이 회전**

DIP 스위치를 통해 디스플레이를 180° 회전할 수 있습니다.

#### **서비스 IP 주소 설정**

DIP 스위치를 통해 서비스 IP 주소를 설정할 수 있습니다.

## **6.2 웹 브라우저를 통한 작업 메뉴 액세스**

통합 웹 서버를 사용하여 웹 브라우저를 통해 계기를 작동 및 설정할 수 있습니다. 계기 출하 시 웹 서버가 활성화되어 있지만, 적절한 파라미터를 통해 비활성화할 수 있습니다. 산업용 이더넷 통신 유형의 계기 버전은 네트워크를 통해 신호 전송 포트에서 연결을 설정할 수 있 습니다.

## **6.3 작업 도구를 통한 작업 메뉴 액세스**

## **작업 도구**

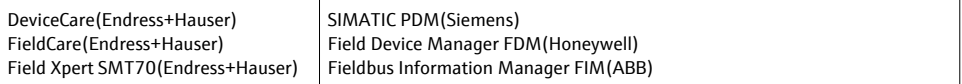

Endress+Hauser 17

## <span id="page-16-0"></span>**7 시운전**

## **7.1 설치 후 점검**

측정 포인트를 시운전하기 전에 모든 최종 점검을 수행하십시오.

- "설치 후 점검" 체크리스트
- "연결 후 점검" 체크리스트

## **7.2 계기 켜기**

최종 점검을 완료한 후 전원을 켜십시오. 전원을 켠 후 트랜스미터가 일련의 내부 테스트를 수행합니다. 이 과정이 진행될 때 디스플레이에 일련의 계기 정보가 나타납니다.

전원 켜기 절차가 완료되면 바로 정상 측정 모드가 시작됩니다. 측정값 및 상태값이 디스플 레이에 표시됩니다.

## **7.3 계기 설정**

이더넷이나 CDI(= Common Data Interface) 인터페이스를 통해 트랜스미터를 설정하고 측정 값을 얻을 수 있습니다.

특정 파라미터의 설정에 대한 자세한 정보는 해당 사용 설명서(BA) 및 계기 파라미터 설명서(GP)를 참조하십시오.

# **8 유지보수**

이 계기에는 특별한 유지보수 작업이 필요하지 않습니다.

**세척**

깨끗하고 마른 천을 사용해 계기를 닦을 수 있습니다.

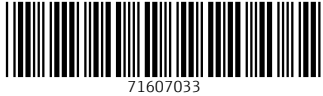

## www.addresses.endress.com

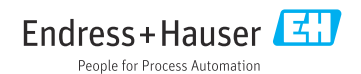